# Merge Utility Setup Information for Microsoft Dynamics 365 Business Central

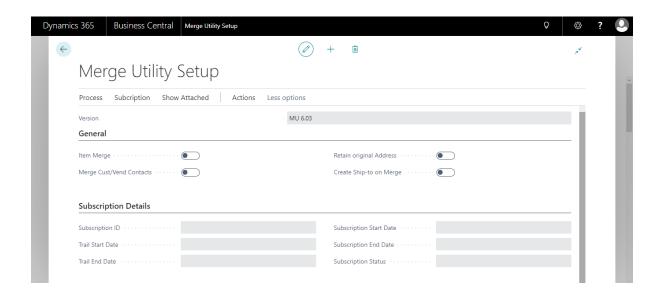

# 1. Item Merge:

When "Item merge" is true "Merge Item" action will be visible in the item card and allow user to perform item merge from batch merge page.

# 2. Merge Cust/Vendor Contacts:

When "Merge Cust/Vendor Contacts" is true, it will merge the contacts of customer or vendor while doing the Merge.

# 3. Retained Original Invoice Address:

When "Retained Original Invoice Address" is true all the information of merged customer information in the posted documents will be same. it updates only customer number. When it is false in posted documents all the information of merged customer information in the posted documents will be updated.

### 4. Create Ship-to on Merge:

When "Create Ship-to on Merge" is true then it will create a Ship-to address of merged customer in the Destination customer ship-to address list page.it also update the merged posted sales documents where the ship-to code is blank with the newly created ship-to address code.

**5. Subscription ID:** This field shows the subscription ID you have subscribe, this is mainly for identifying the product subscription.

- **6. Trail Start Date:** This field show the starting date of your trial based upon the subscription user has subscribed for.
- **7. Trail End Date:** This field show the ending date of your trial based upon the subscription user has subscribed for.
- **8. Subscription Start Date:** This field show the actual starting date of your paid subscription.
- **9. Subscription End Date:** This field show the actual ending date of your paid subscription.
- **10. Subscription Status:** When the Status is Evaluation which means" Trail Subscription", Or if the status is Active then it means "Paid Subscription"